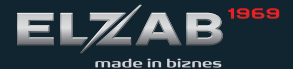

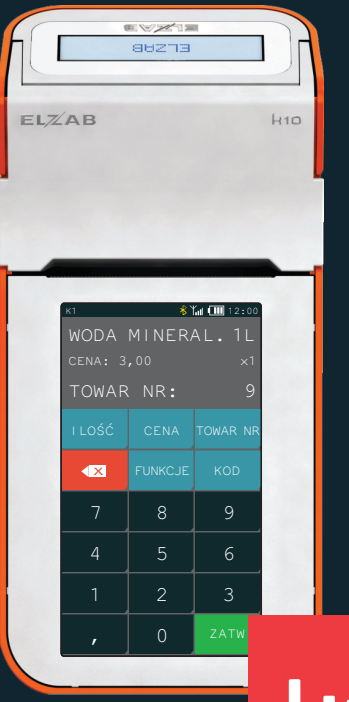

instrukcja obsługi SZYBKI START **H10 ONLINE** 

## **H10 ONLINE**

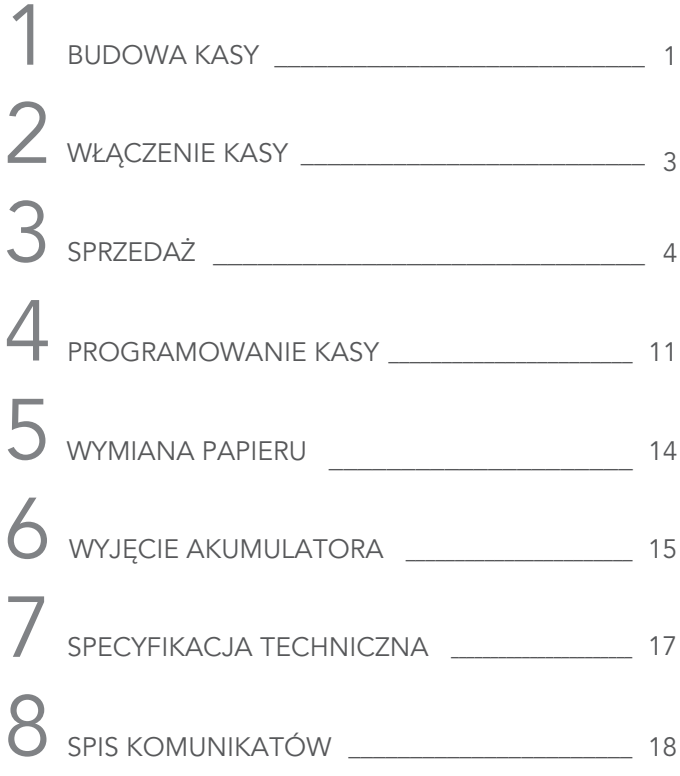

Szczegółowy opis wszystkich funkcji kasy znajduje się w odrębnym dokumencie "Rozszerzona instrukcja obsługi kasy ELZAB K10 online", którego aktualna wersja znajduje się na stronach producenta urządzenia www.elzab.com.pl

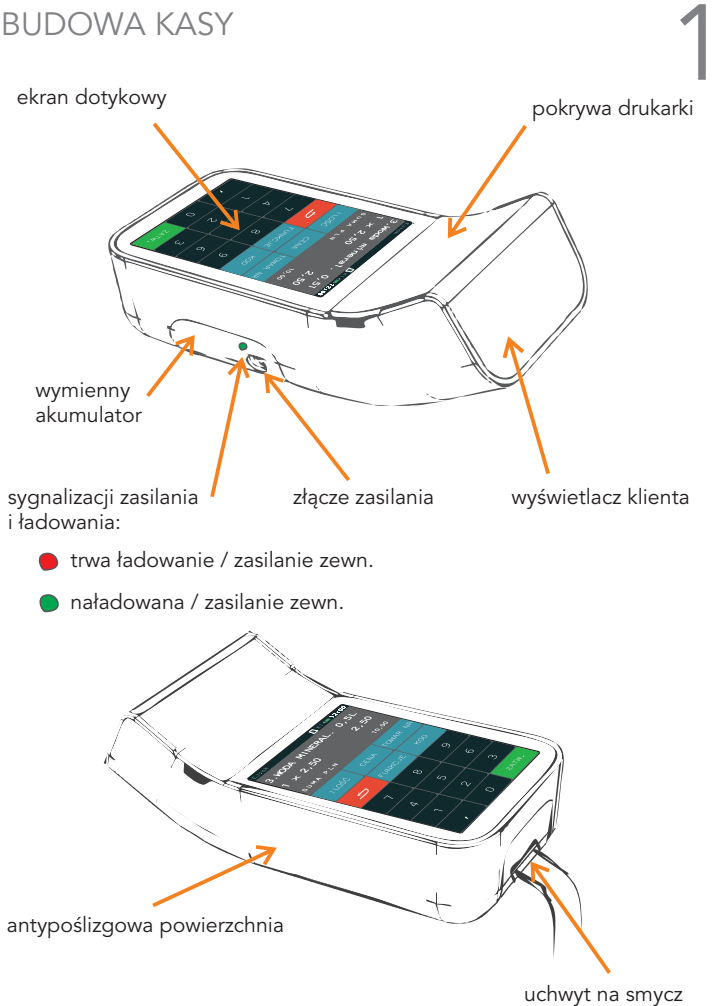

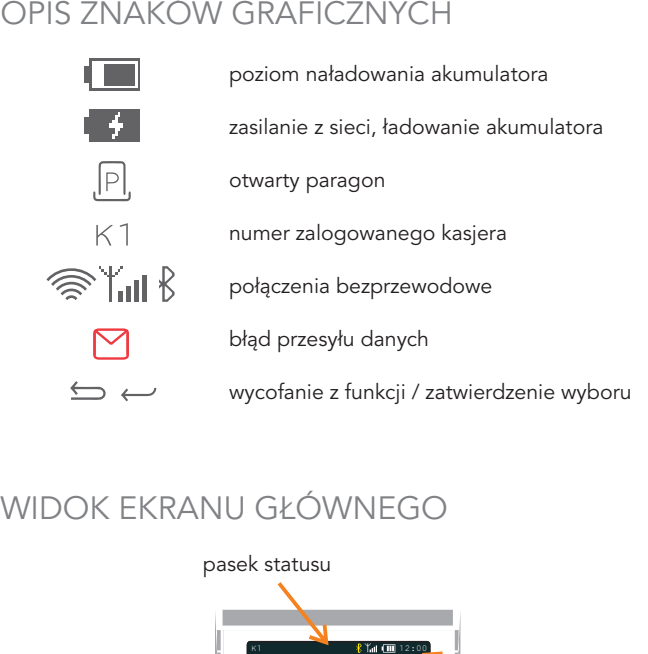

# WIDOK EKRANU GŁÓWNEGO

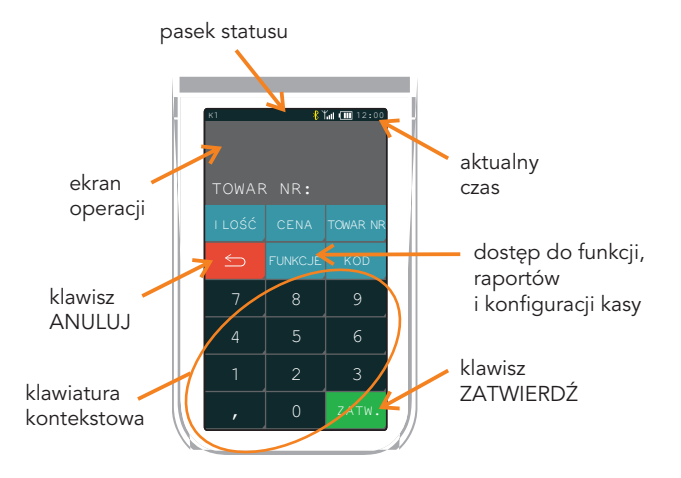

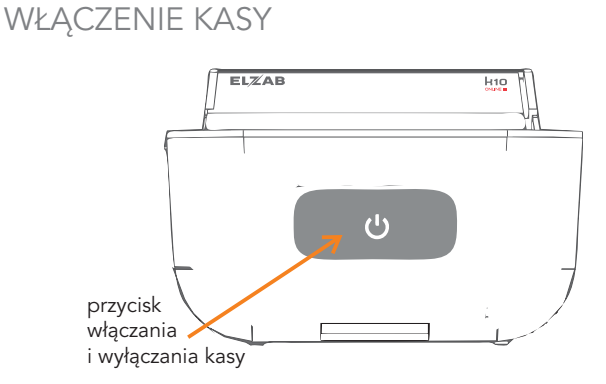

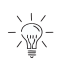

Włączenie kasy - naciśnięcie przycisku przez około 1 sekundę Wyłączenie kasy - naciśnięcie przycisku przez czas powyżej 1 sekundy (krótkie naciśnięcie przycisku przy włączonej kasie

powoduje włączenie/wyłączenie blokady klawiatury)

Po włączeniu kasy i wyświetleniu głównego ekranu, można natychmiast przystąpić do pracy.

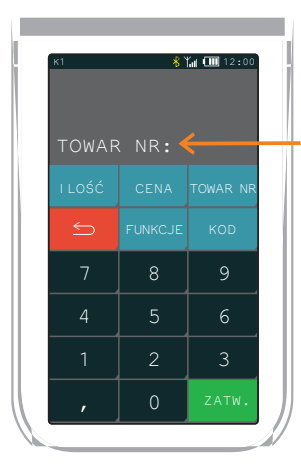

TRYB SPRZEDAŻY

oczekiwanie na wprowadzenie pozycji na paragon

## SPRZEDAŻ

# 1. WODA MINERAL. 1L za trzy złote

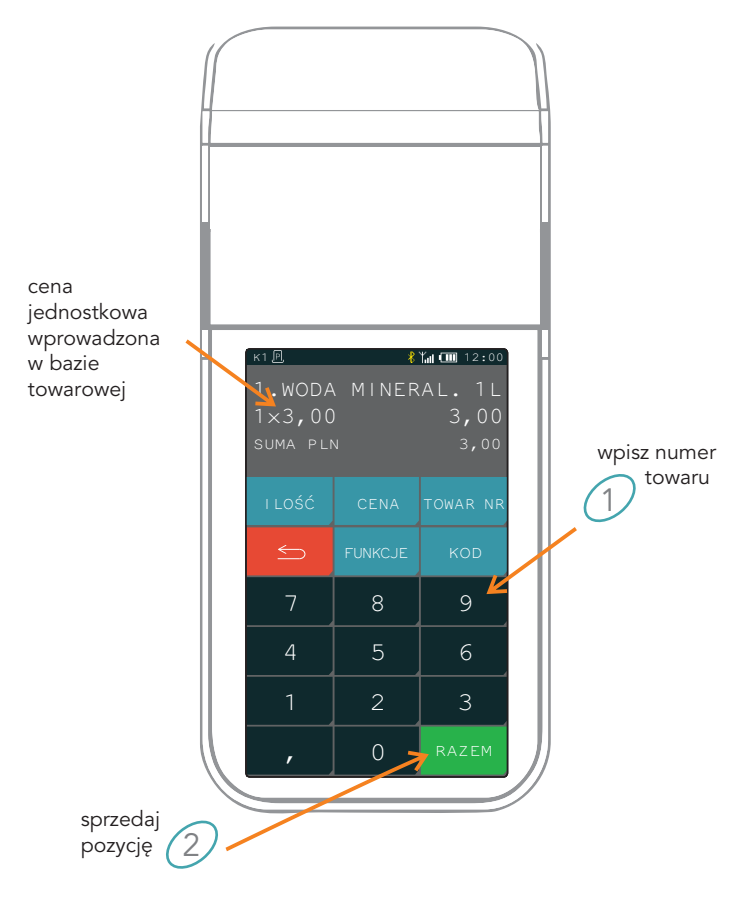

# 2. Dwie WODY MINERAL. 1L za trzy złote każda

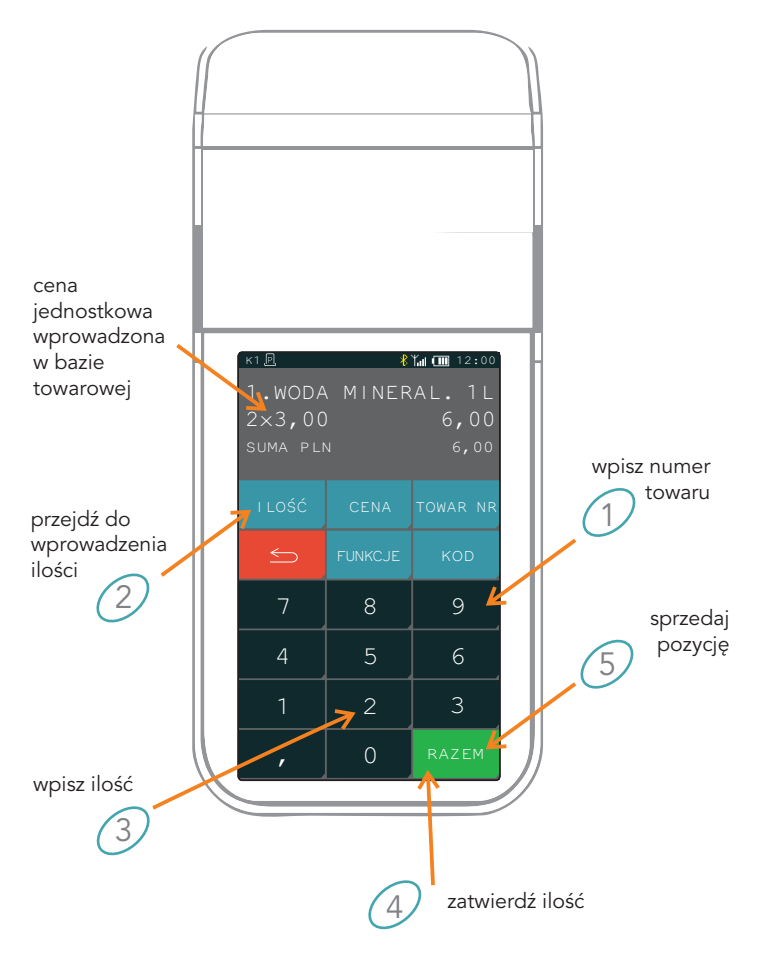

## 3. WODA MINERAL. 1L za cztery złote

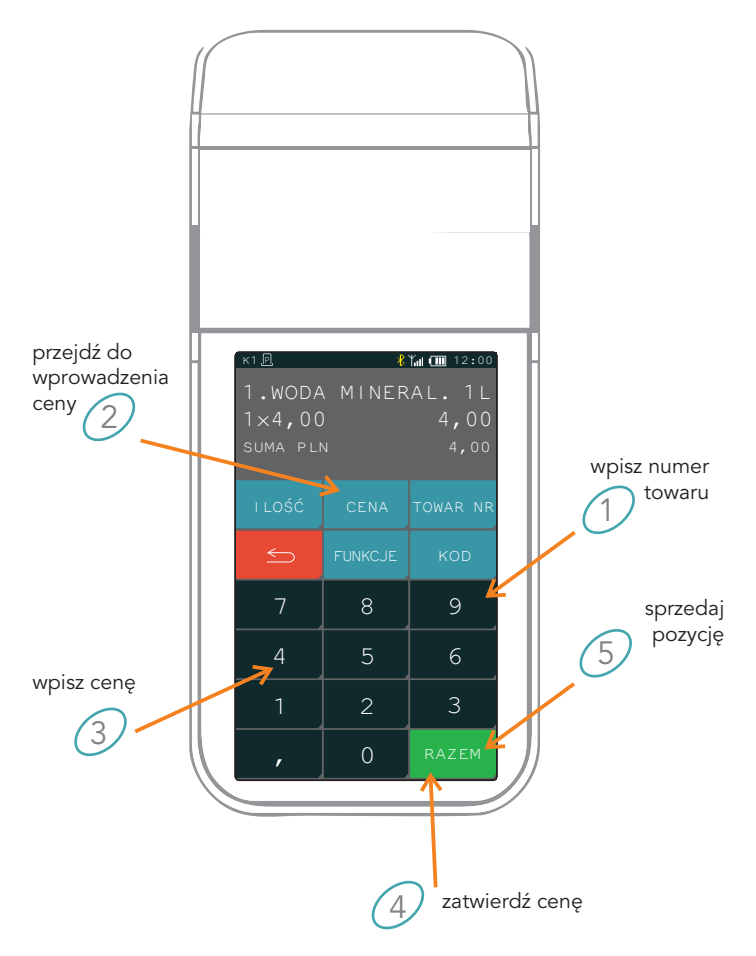

4. Wprowadzanie ceny, ilości i numeru towaru w innej kolejności

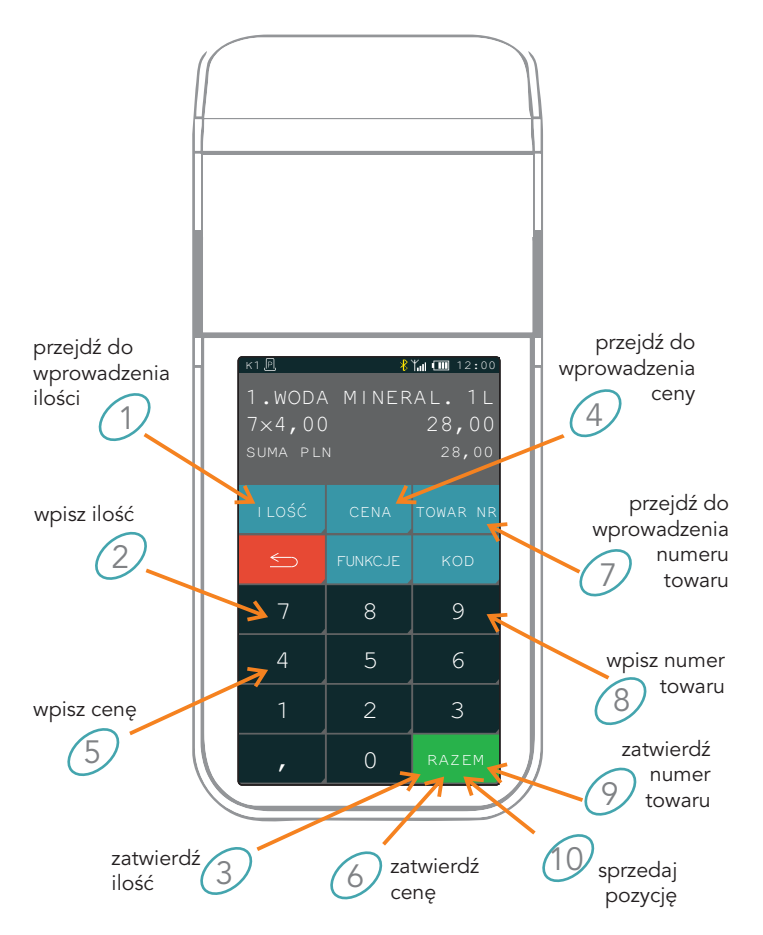

5. Sprzedaż towaru przez wpisanie nazwy towaru

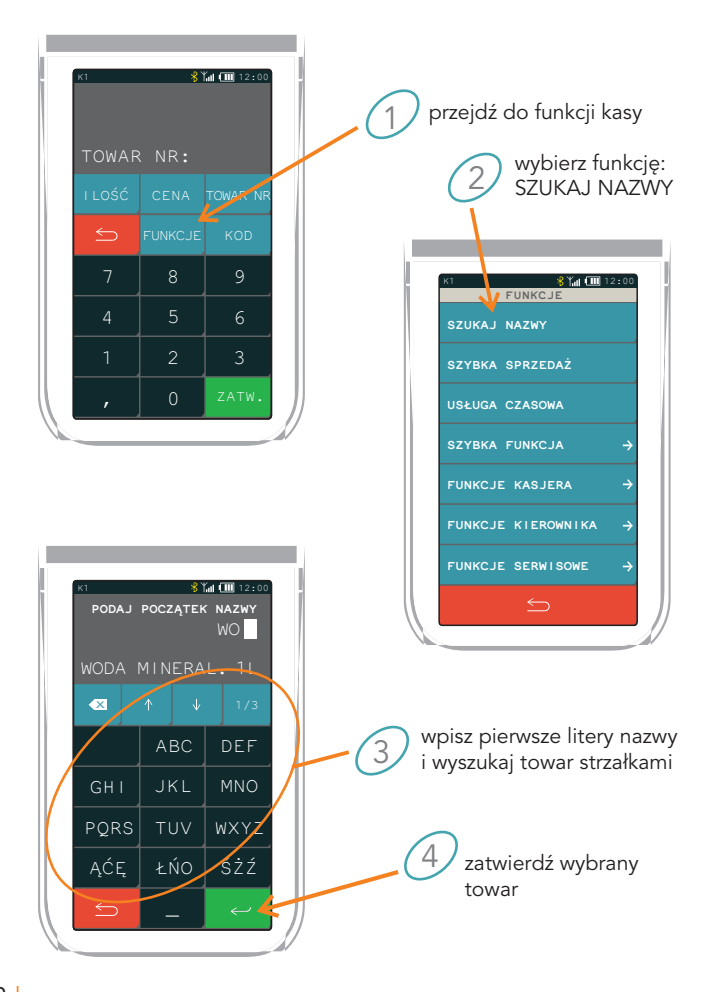

# 6. Zakończenie paragonu

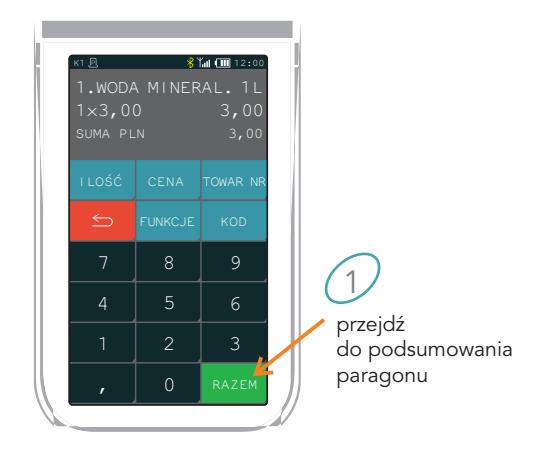

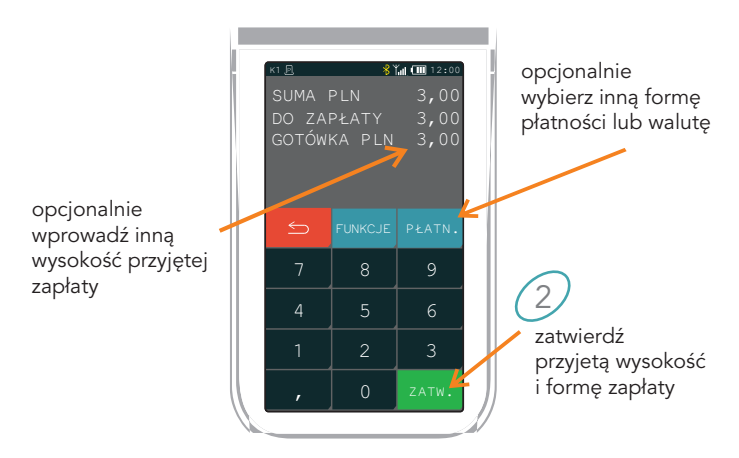

# 7. Sprzedaż z użyciem klawisza szybkiej sprzedaży

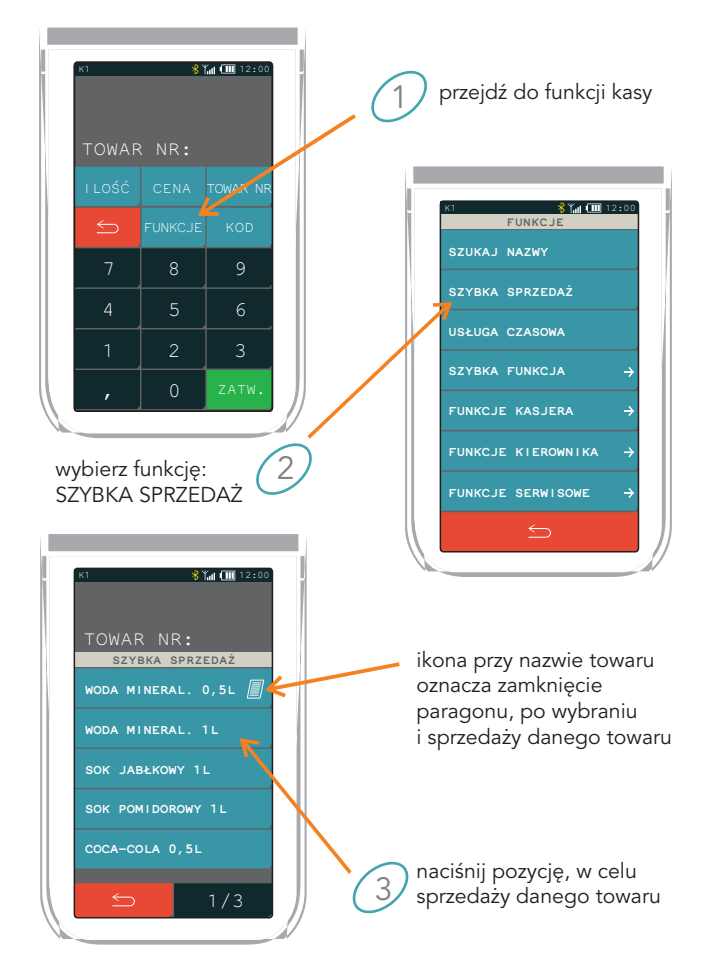

# PROGRAMOWANIE KASY

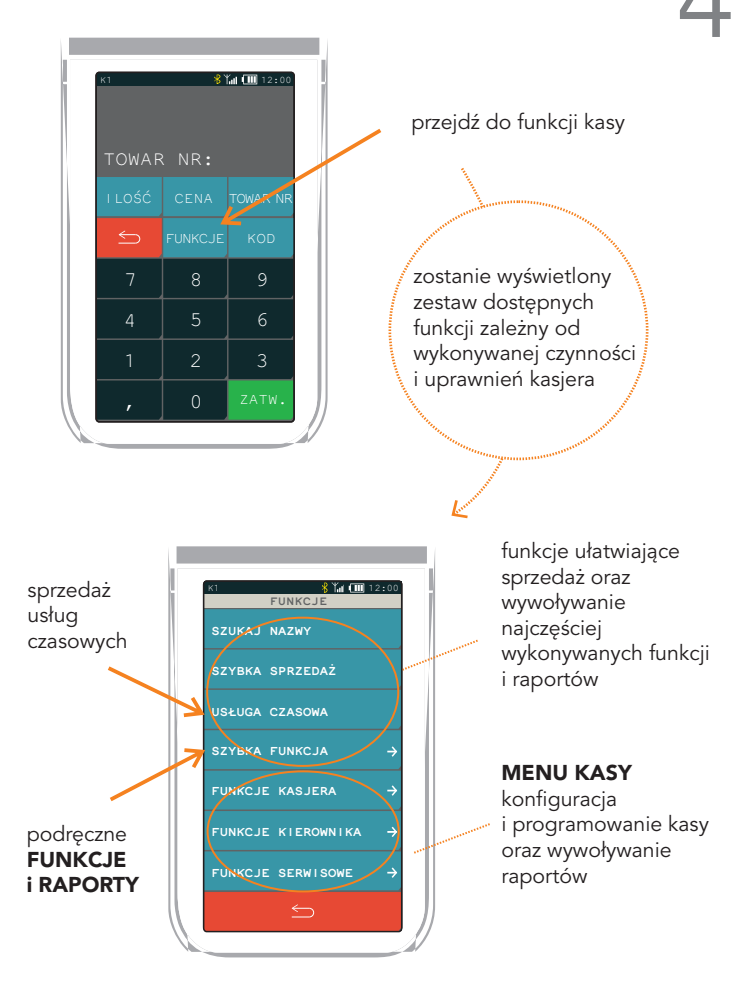

## Definiowanie towaru

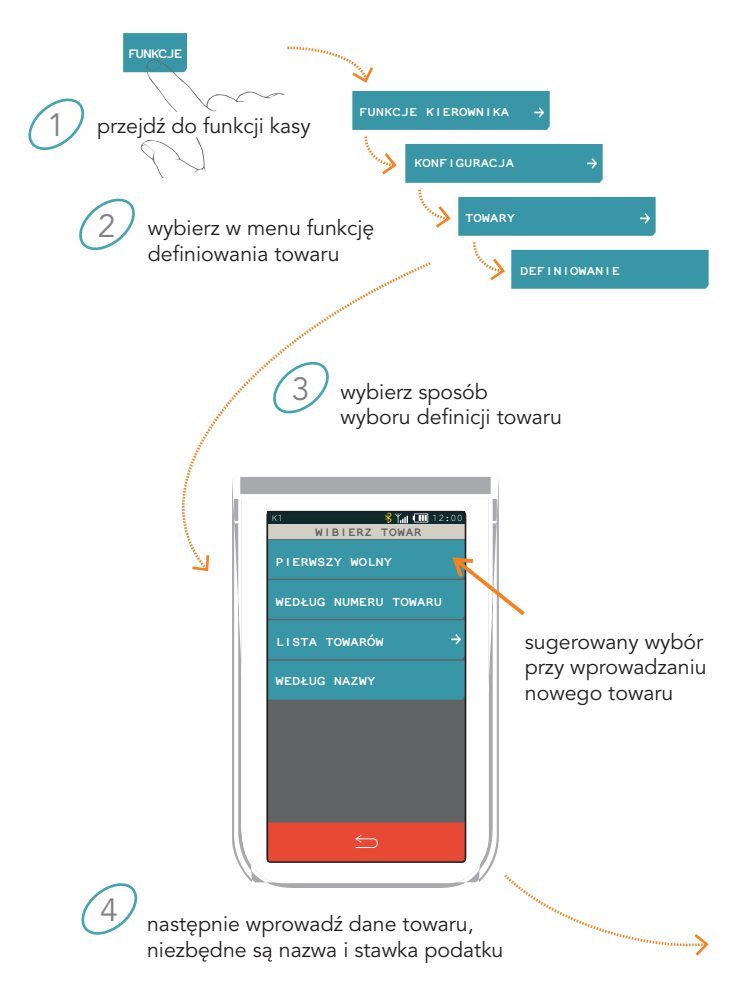

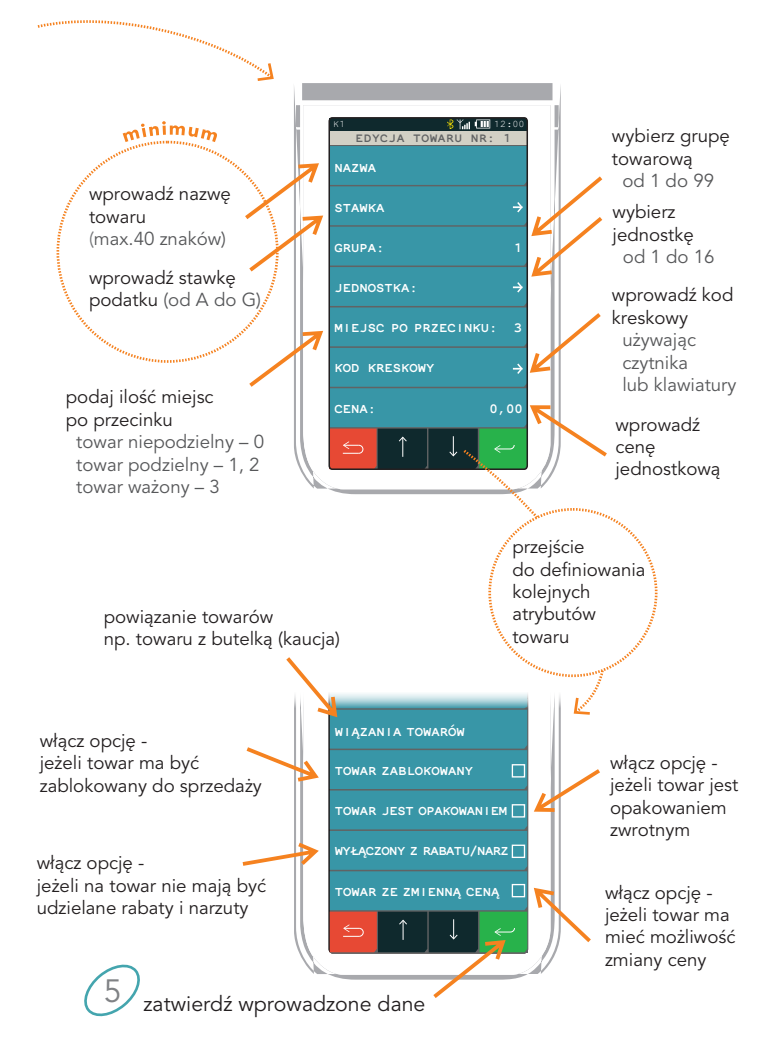

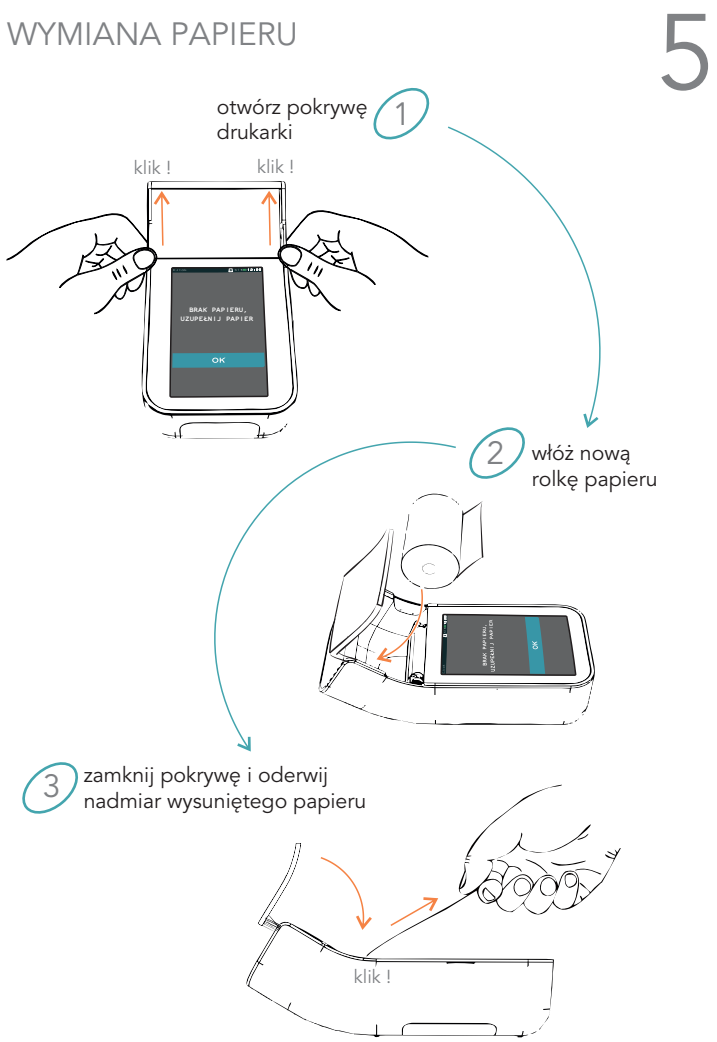

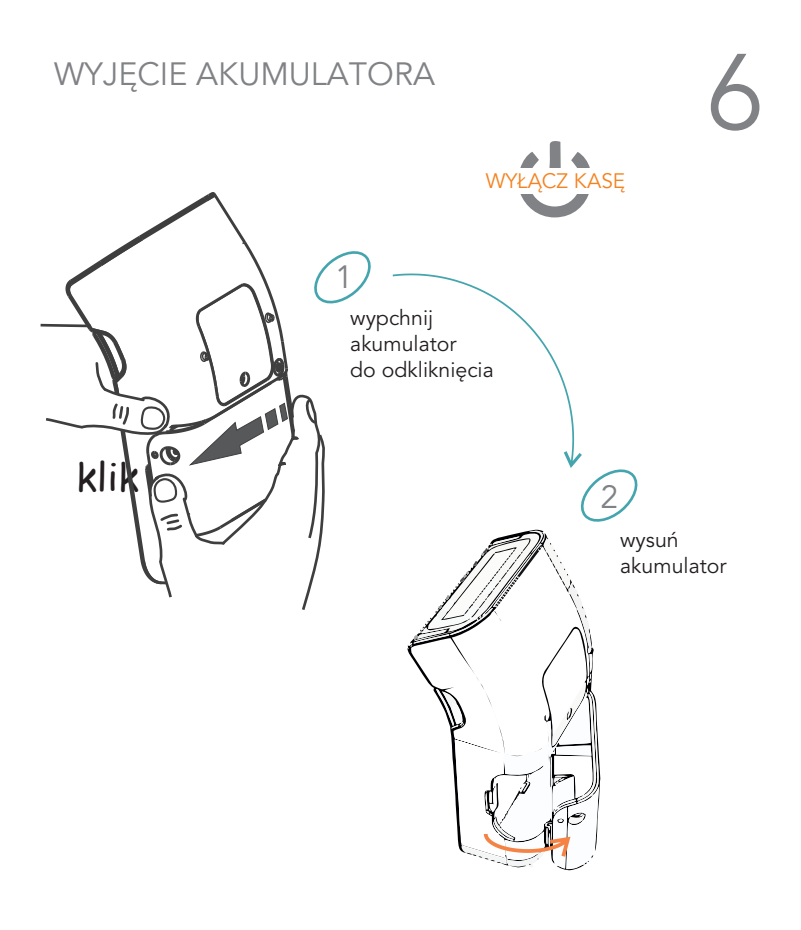

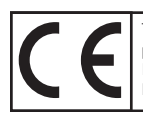

To urządzenie zostało oznakowane znakiem CE, co oznacza, że pomyślnie przeszło proces oceny zgodności z obowiązującymi wymogami dyrektyw Unii Europejskiej. Szczegółowy wykaz dyrektyw oraz norm, którym podlega, zawiera Deklaracja Zgodności, której kopia dostępna jest na stronie www.elzab.com.pl.

# ZAKŁADANIE SMYCZY

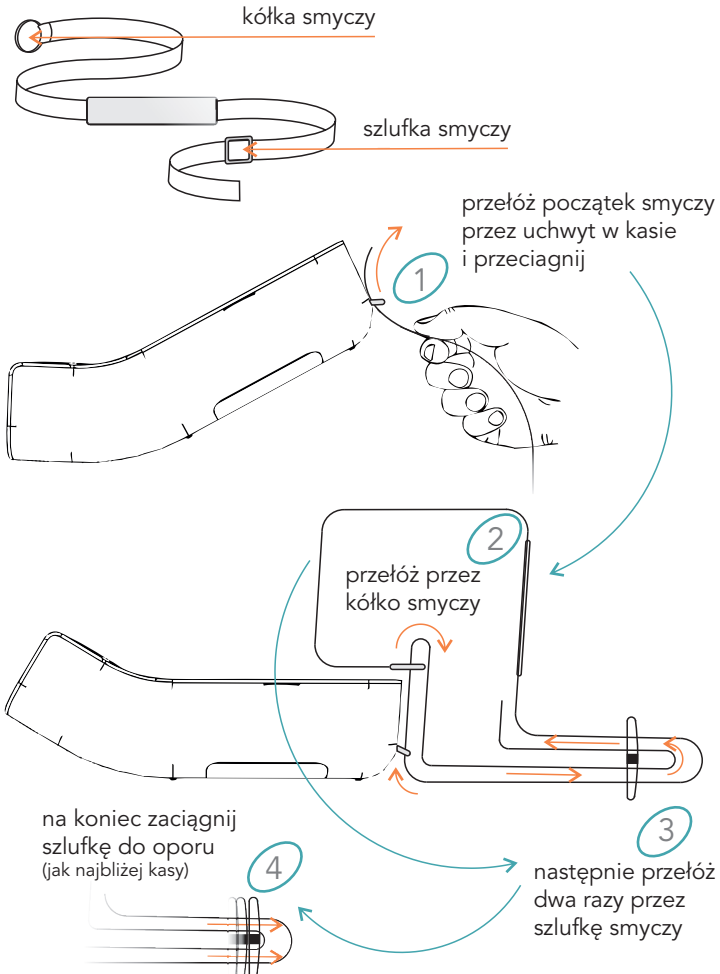

## ZASILANIE |

12V/1A (dop. 10-15V) max 12W

### z zasilacza sieciowego

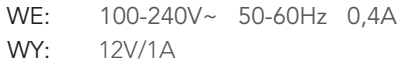

z akumulatora 7,4V/2,6Ah

## BEZPIECZEŃSTWO |

Kasa jest wykonana w klasie III zabezpieczenia przeciwpożarowego wg PN-EN 60950 - 1:2007. Zasilacz do kasy jest wykonany z klasie II zabezpieczenia przeciwpożarowego wg PN-EN 60950 - 1:2007.

## WARUNKI UŻYTKOWANIA |

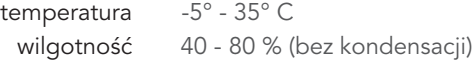

## OSTRZEŻENIE |

Urządzenie to jest klasy A. W środowisku mieszkalnym może ono powodować zakłócenia radioelektryczne. W takich przypadkach można żądać od jego użytkownika zastosowania odpowiednich środków zaradczych.

 $\odot$   $\leftarrow$   $\odot$ 

SPIS KOMUNIKATÓW<br>W przypadku wystąpienia błędu, który nie został wyszczególniony<br>w poniższej tabeli - skontaktuj się z serwisem. W przypadku wystąpienia błędu, który nie został wyszczególniony w poniższej tabeli - skontaktuj się z serwisem.

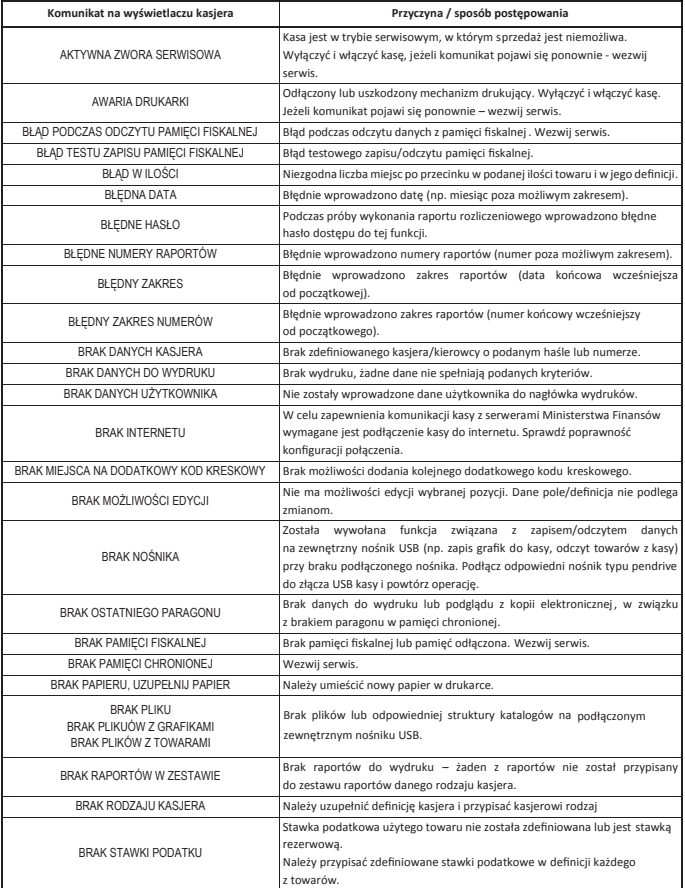

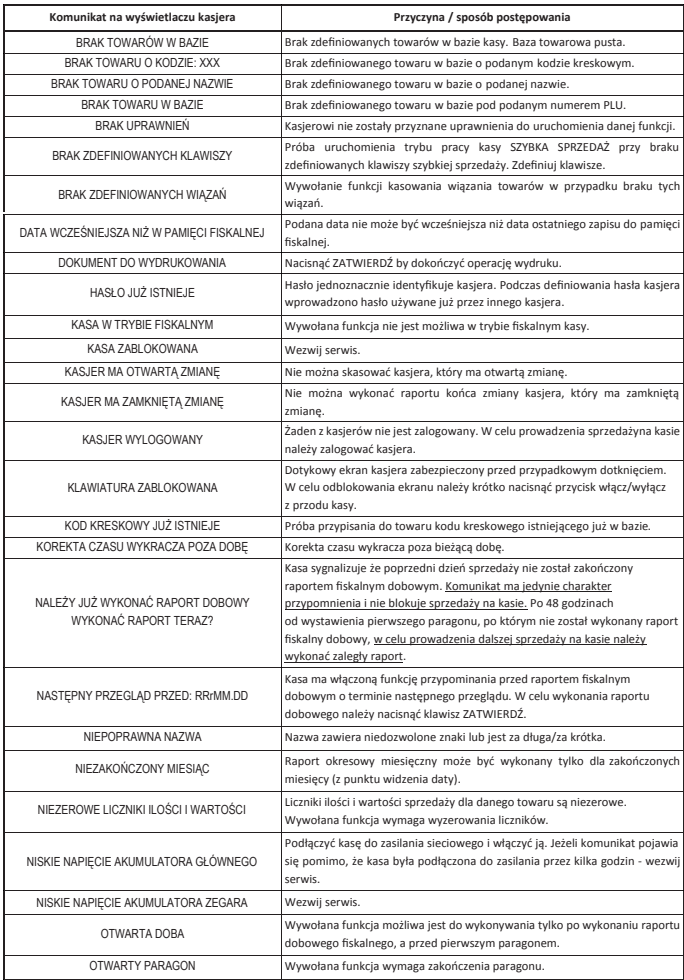

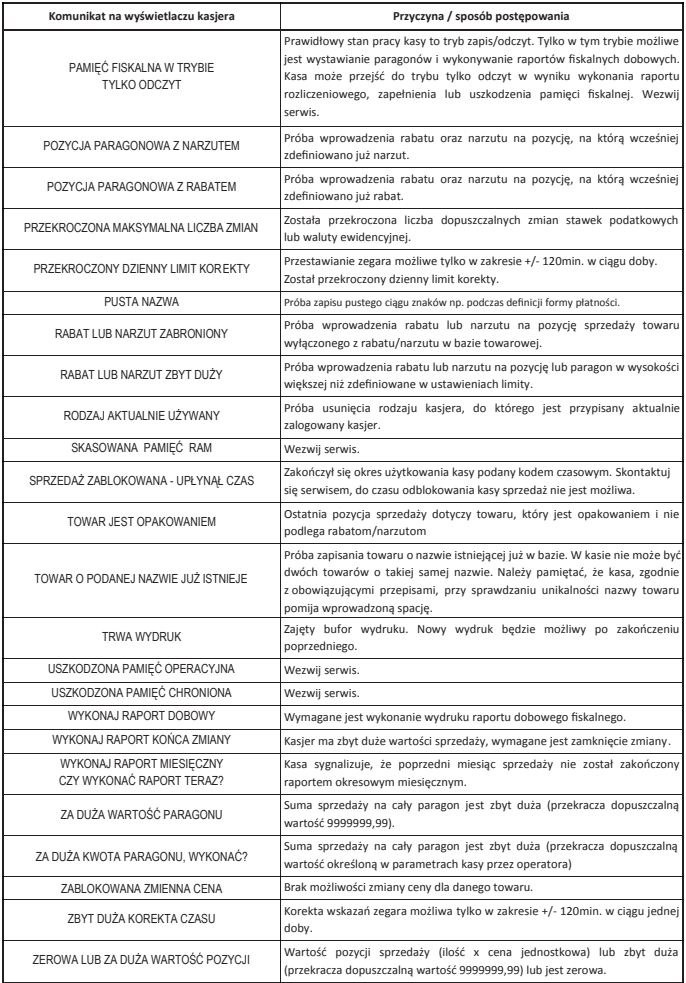

# DODATKOWE INFORMACJE

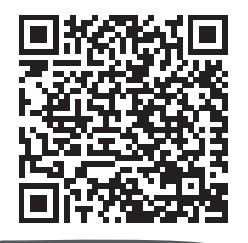

Dane techniczne

Wyposażenie dodatkowe

Rozszerzona instrukcja obsługi K10 online

zeskanuj kod telefonem

Programy

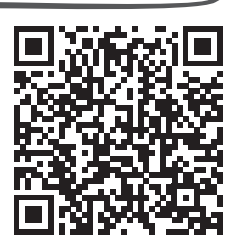

### Eureka.exe

program do zapisu i odczytu parametrów kasy fiskalnej

## ELZAB\_OR.zip

program do odczytu zawartości pamięci fiskalnej/chronionej kasy

## AS.zip

program do kopiowania, przegladania oraz analizy zawartości pamięci chronionej

## ELZAB SA

ul. ELZAB 1  $\mathbf{o}$ 41-813 Zabrze

 $\leftarrow$  +48 32 272 20 21  $\overline{16}$  +48 32 272 25 83

## www.elzab.pl

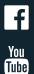

**F** www.facebook.com/ElzabSA

www.youtube.com/user/ELZABmarketing/videos

Partner Handlowy ELZAB SA